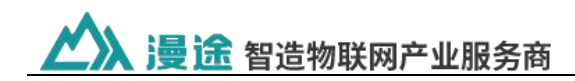

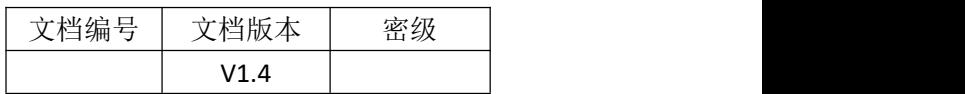

# **MT-R510 WIFI** 智能终端技术规范

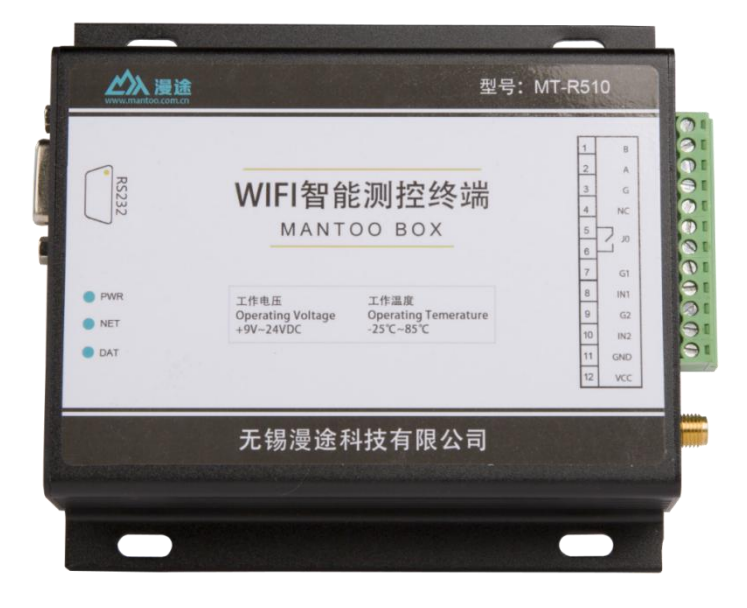

# 简介:

MT-R510 是集成了 RS232/RS485 接口、2 路开关量输入、1 路继电器输 出和无线数据通信于一体的高性能测控装置,可以直接接入各种 RS485 传感 器、电平信号、干触点等,是实施无线测控的智能终端设备。数据的存储、 周期和上报周期可以根据用户环境的要求而调整。

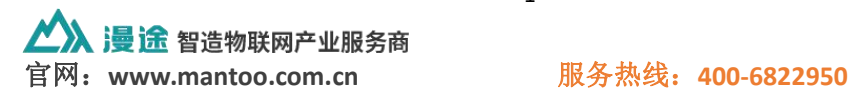

**漫途**智造物联网产业服务商

产品特点--------

工业级应用设计

- 采用高性能工业级无线模块
- 采用高性能工业级通信处理器
- 采用金属外壳。金属外壳和系统安全隔离,特别适合于工控现场的应用

### 稳定可靠

- WDT 看门狗设计,保证系统稳定
- 采用完备的防掉线机制,保证数据终端永远在线
- RS232/RS485 接口内置 15KV ESD 保 护
- SIM/UIM 卡接口内置 15KV ESD 保护
- 电源接口内置反相保护

### 标准易用

- 支持任意格式设置注册包/心跳包数据
- 提供标准 RS232 和 RS485 接口,可直接连接串口设备

## 特色功能(选配)

- ◆ RTC 实时时钟
- 数据缓存

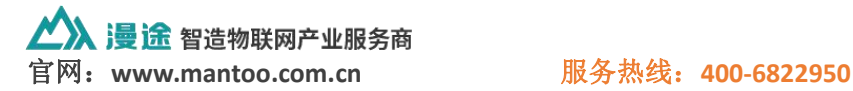

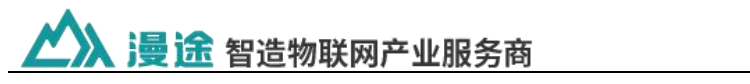

# 技术参数--

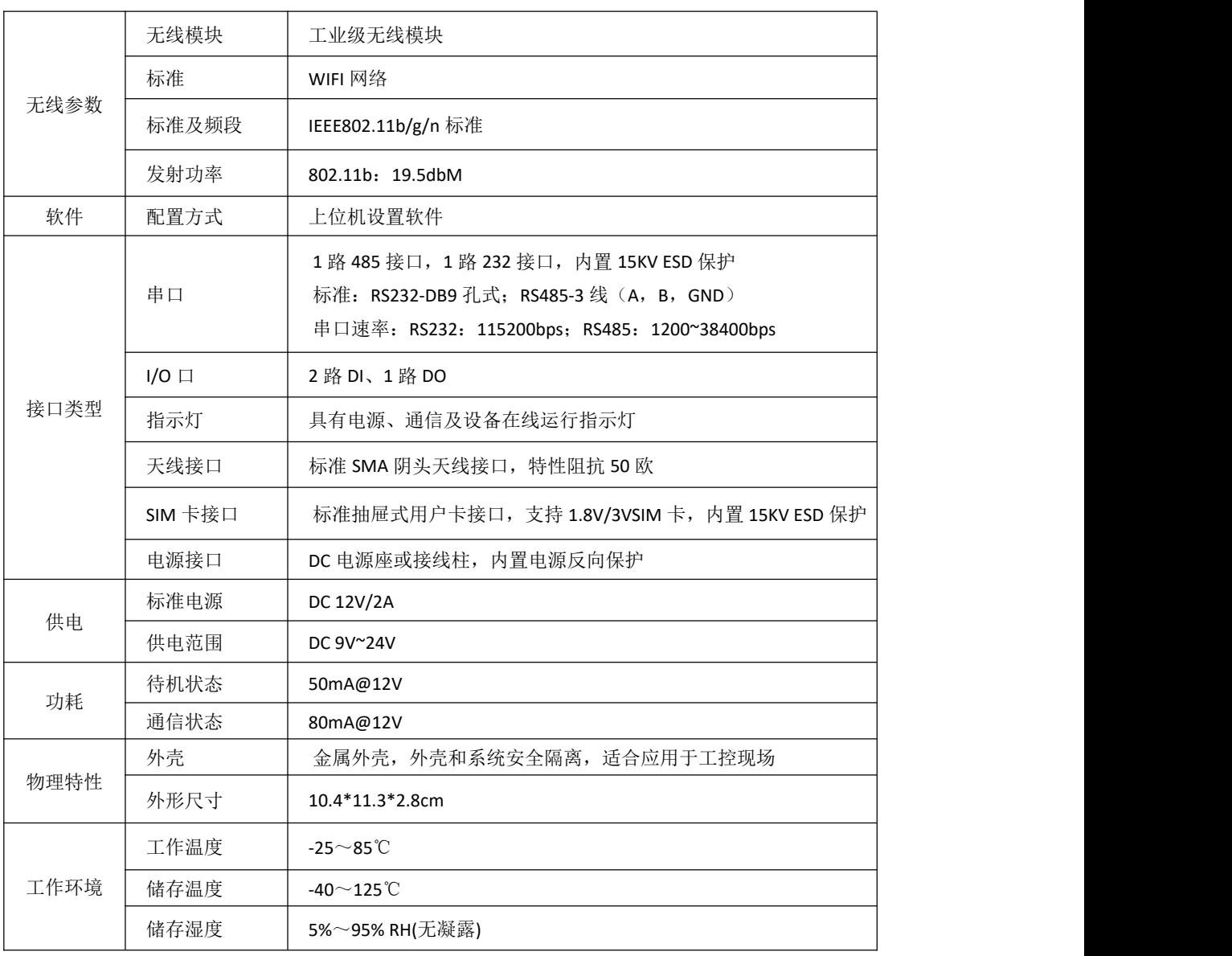

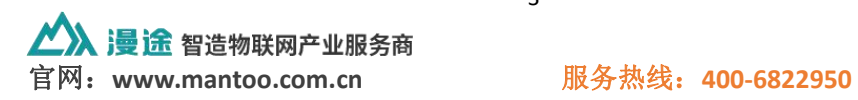

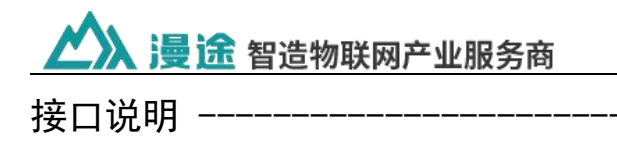

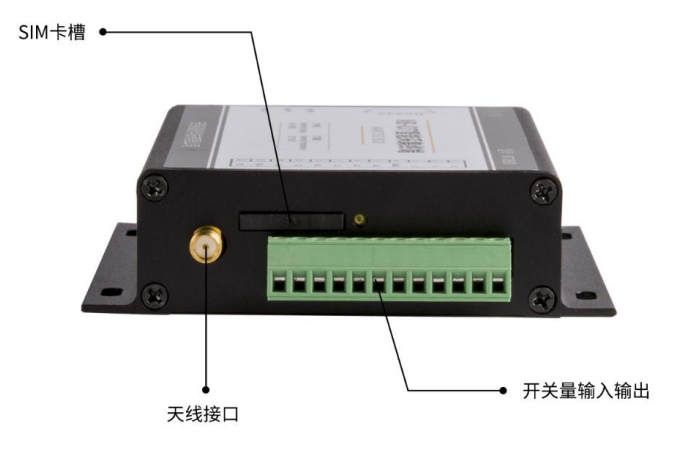

- 1) SIM 卡槽:装载 SIM 卡用
- 2) 天线接口:连接 WIFI 天线
- 3) 端子接口

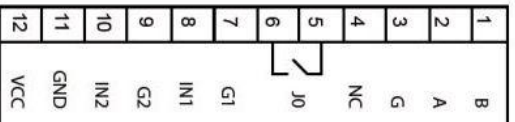

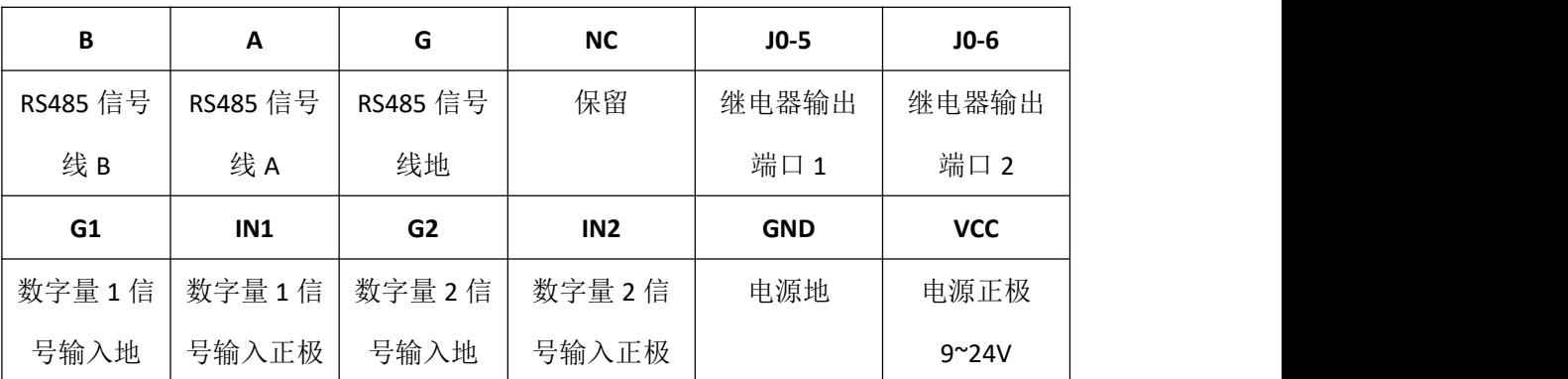

### 注: カランド アイスト こうしょう こうしょう こうしょう こうしょう

开关量输出/继电器参数

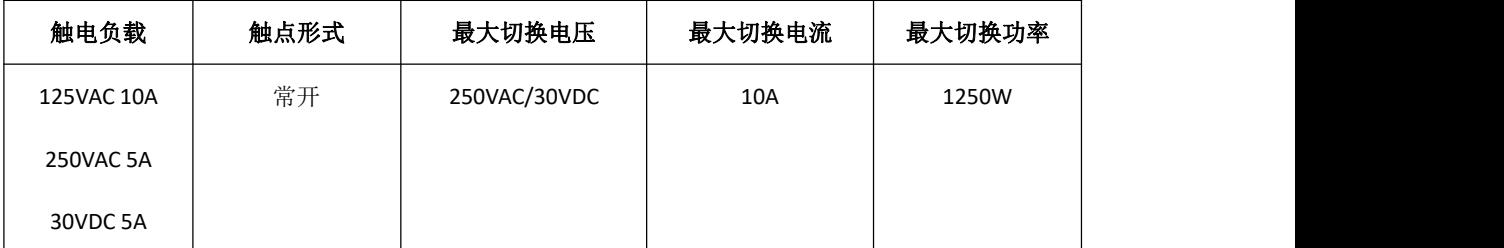

开关量采集输入,接入电压范围:3.3V~24V。如:接近开关

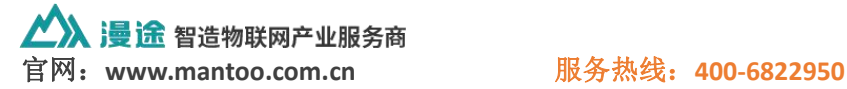

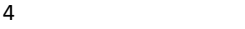

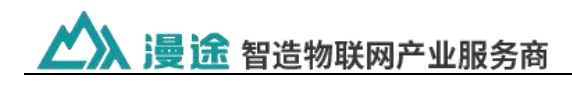

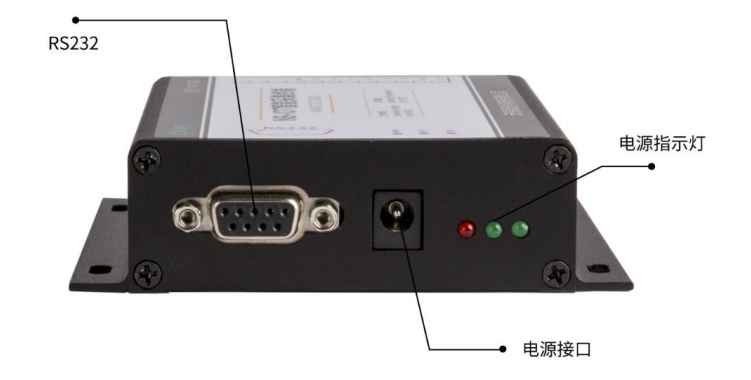

- 4) RS232 接口:系统参数配置
- 5) 电源接口:9~24V
- 6) 电源指示灯:从左至右依次为 PWR、NET、DAT 指示灯

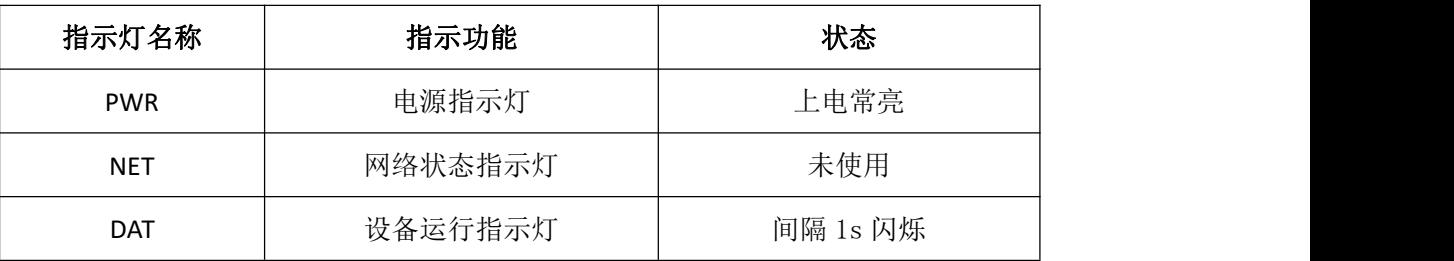

## 注意:

电源座子接口与接线柱 VCC 接口都可是设备电源接入口,所以只能将其中 1 个作为电源接入 端,此时另一个可以做输出电压接口使用。

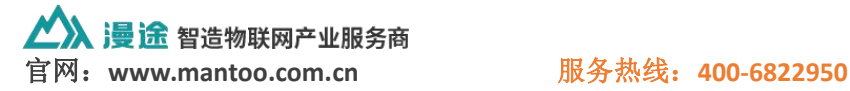

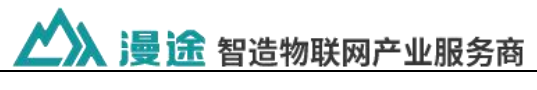

配置说明 --------

- 1)连接设备 RS232 到电脑,接通电源
- 2)打开配置工具及相应的 COM 口

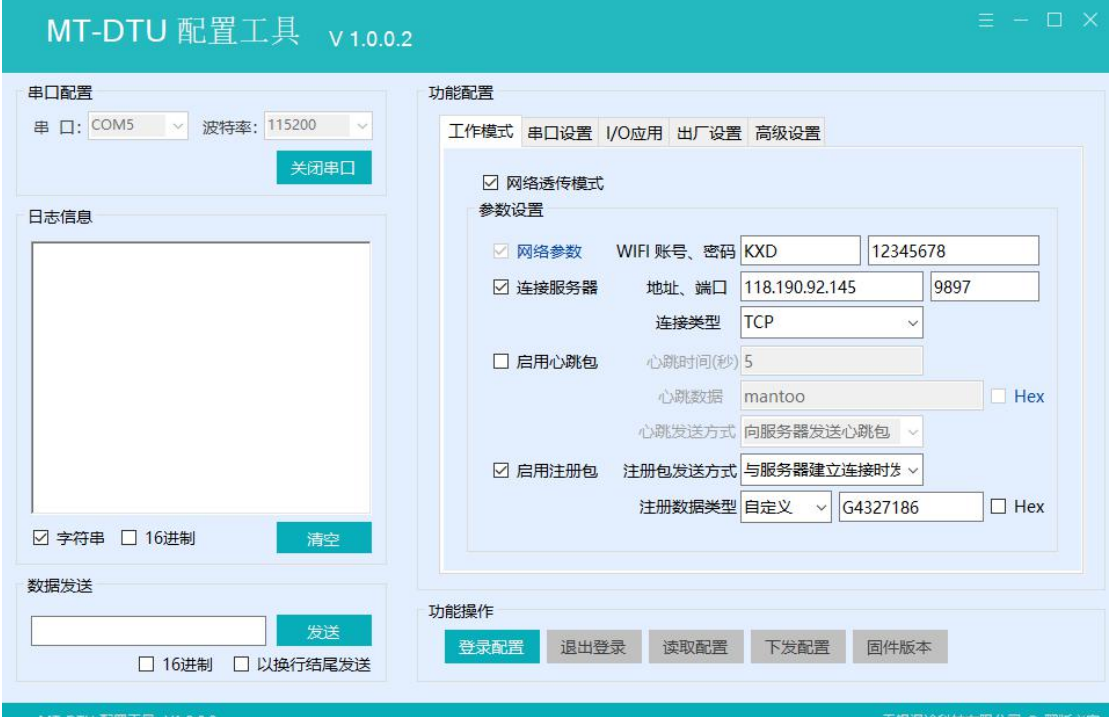

先读取配置,查看设备当前的参数状态。

3)配置工具功能操作说明

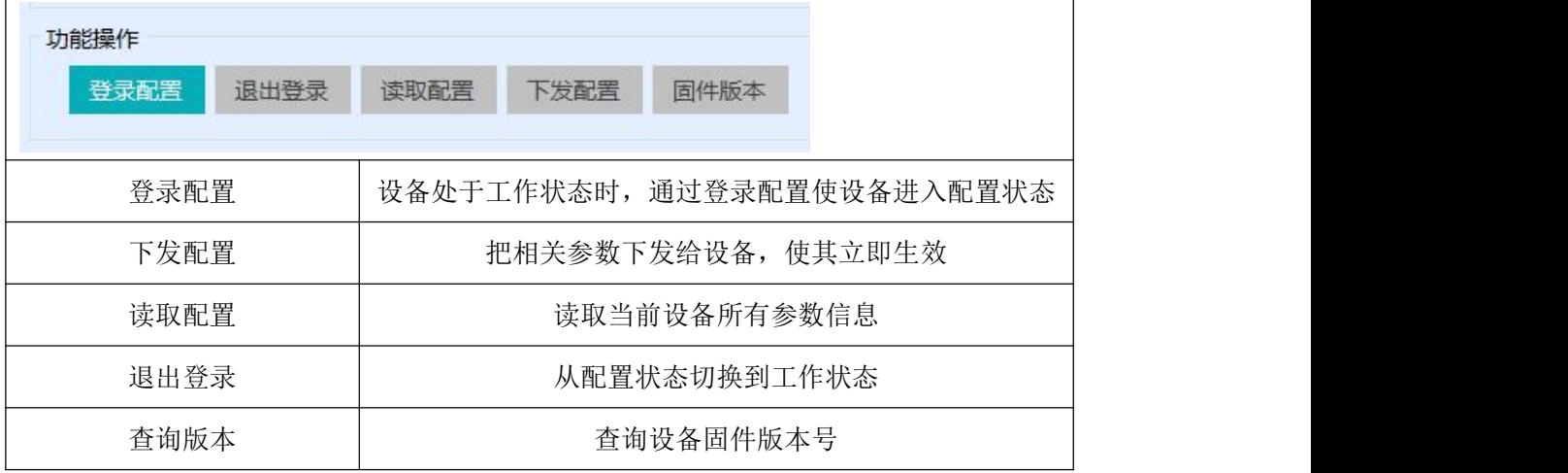

4)如果有保存配置,重新上电时以保存的配置参数执行

5) 服务器地址可以是 IP 地址, 也可以是域名

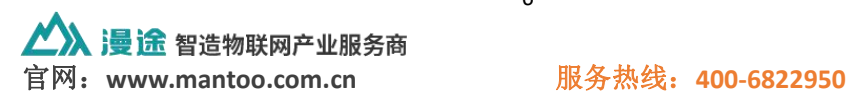

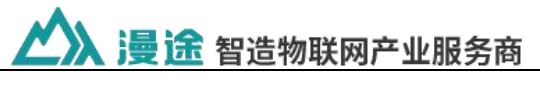

# 指令说明 ---------

这里的指令用于服务器远程获取开关量状态、模拟量数据及控制继电器。

## **1**)继电器输出

控制 1 路继电器(以第一路开为例,其他通道参照本例)

发送码:FE 05 00 00 FF 00 98 35

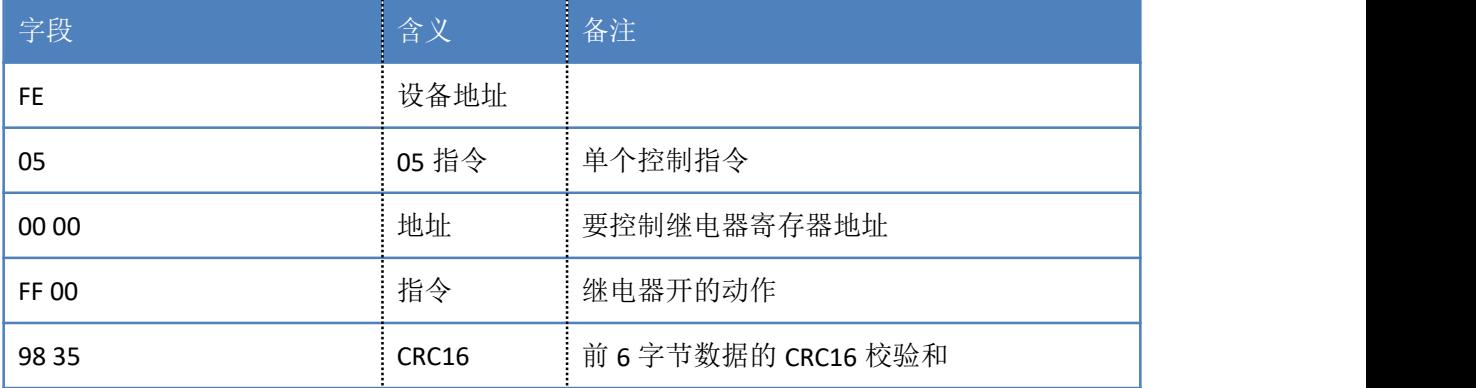

继电器卡返回信息:

返回码: FE 05 00 00 FF 00 98 35

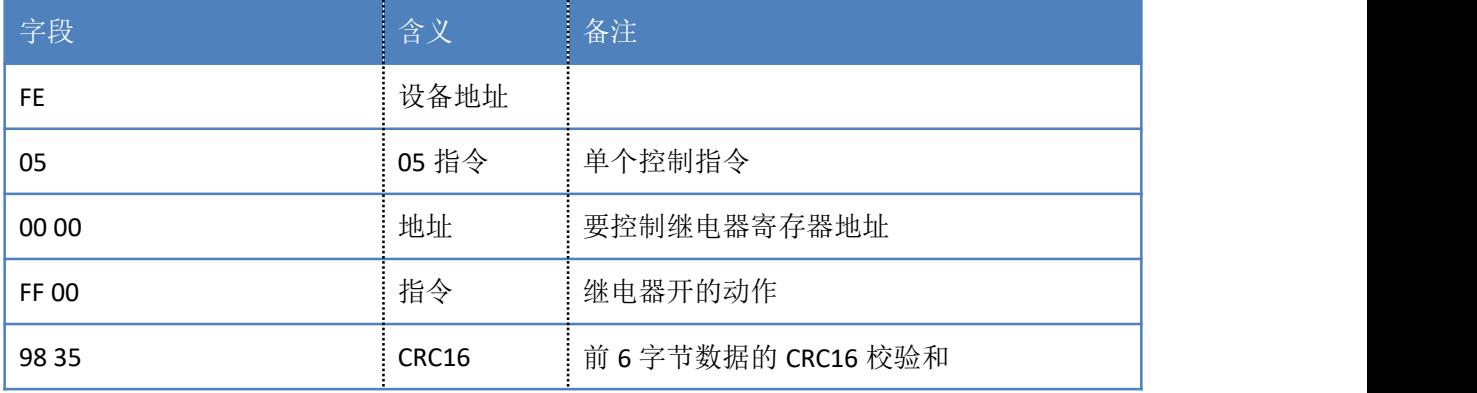

# **2**)继电器状态

查询 2 路继电器

发送码:FE 01 00 00 00 02 A9 C4

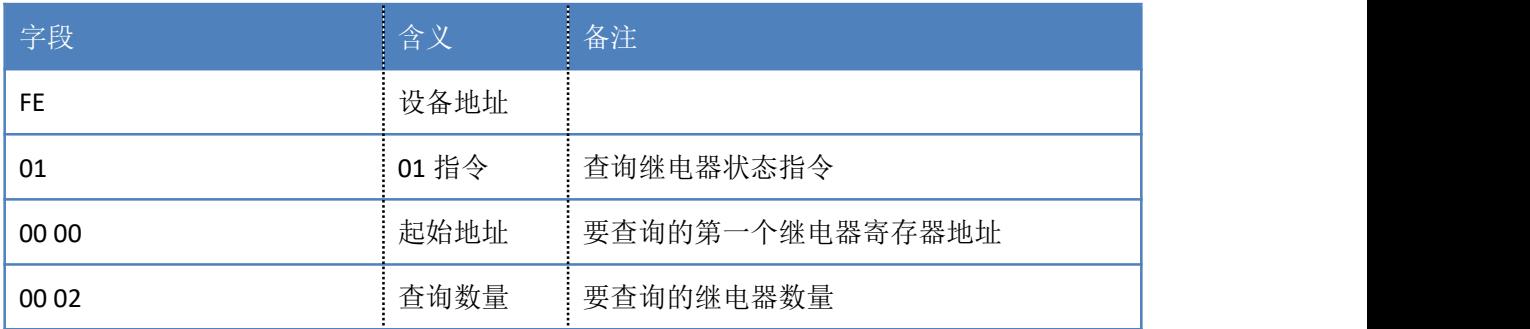

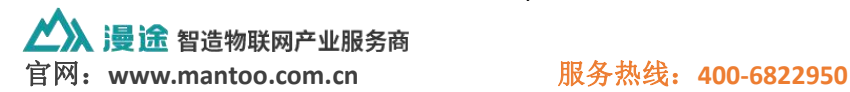

7

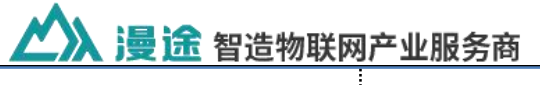

A9 C4 **CRUP CRC16 A9 C4** CRC16 **CRC16 CRC16 c** 前 6 字节数据的 CRC16 校验和

继电器卡返回信息:

### 返回码: FE 01 01 00 61 9C

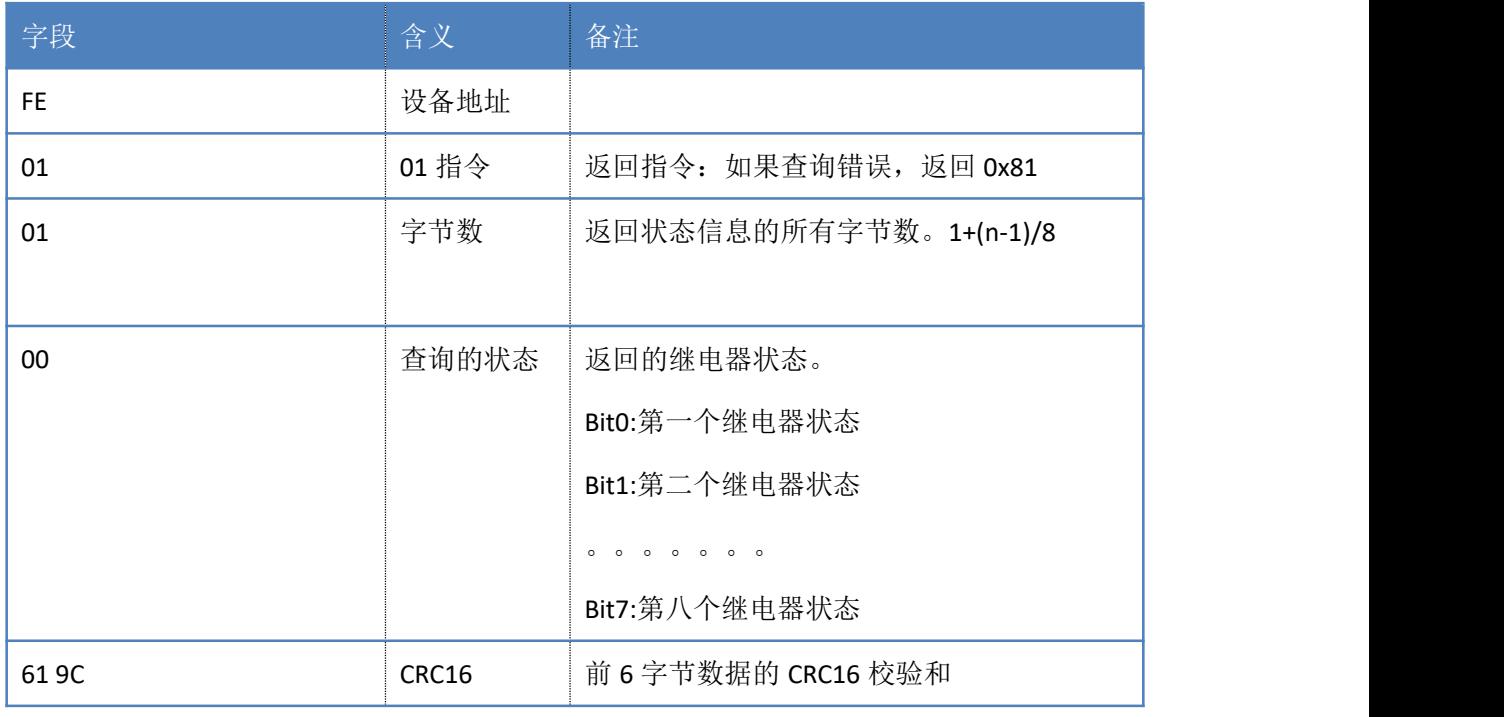

# **3**)光耦输入

查询光耦(2 路光耦)

### 发送指令码:FE 02 00 00 00 02 6D C6

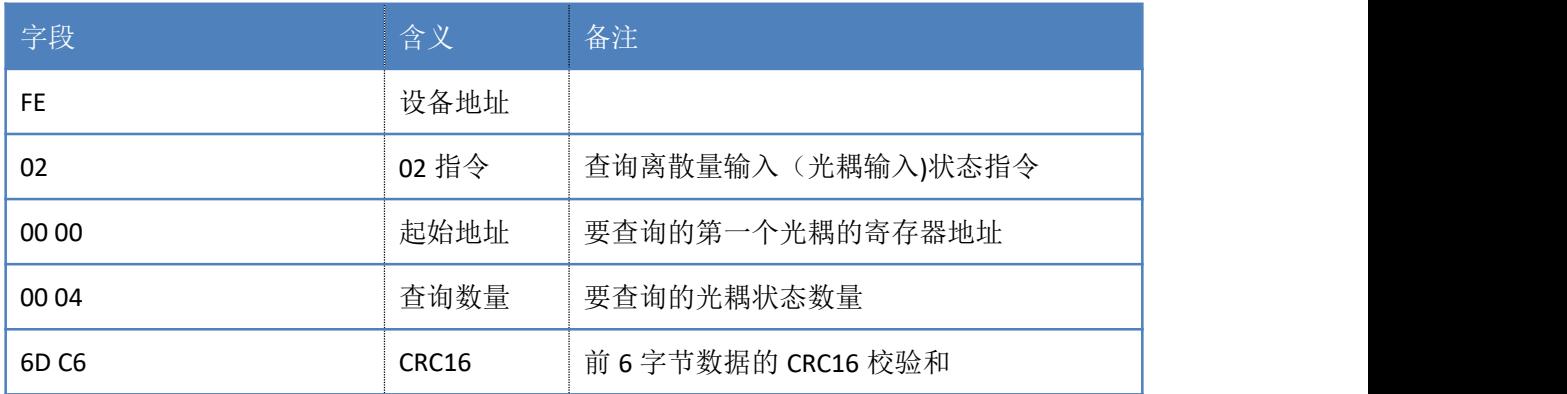

光耦返回信息:

### 返回码:FE 02 01 00 91 9C

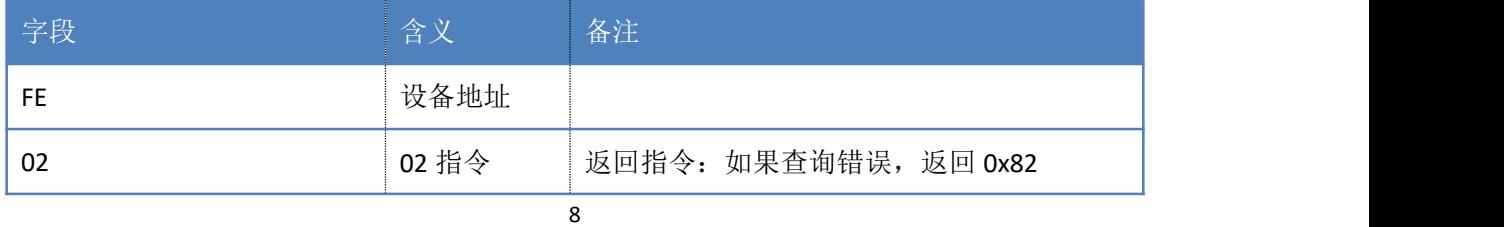

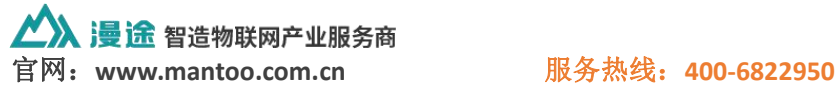

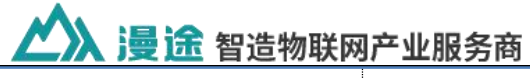

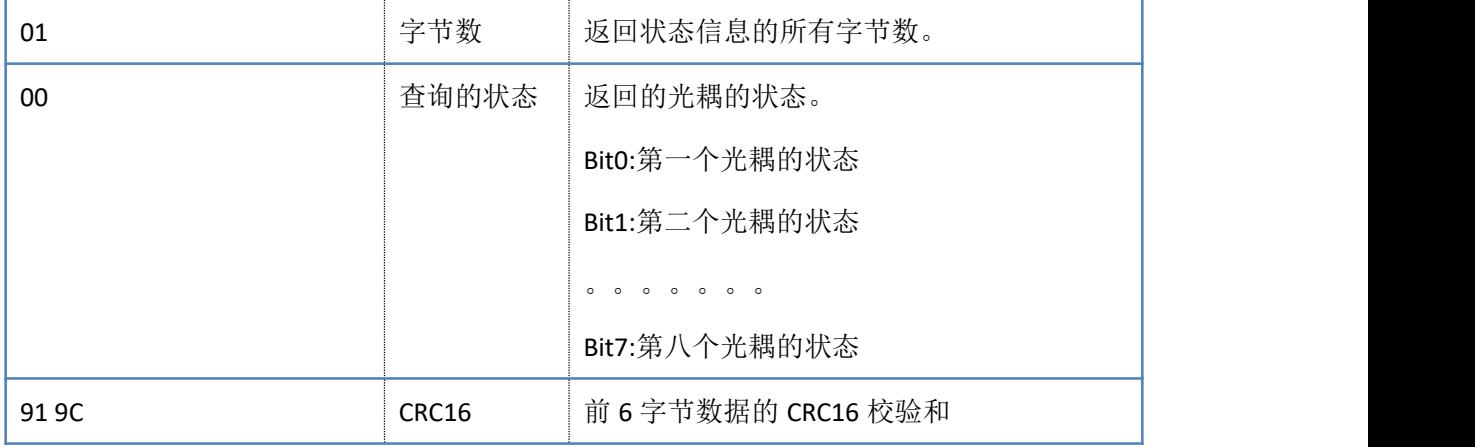

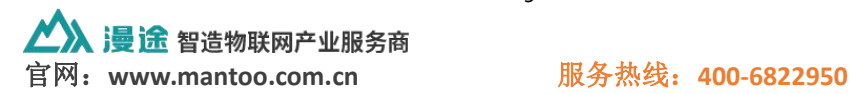